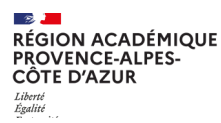

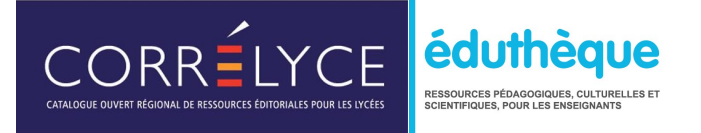

# FOIRE AUX QUESTIONS WEBINAIRE RESSOURCES POUR LES LYCÉES

#### **1. Les ressources gratuites de Corrélyce sont-elles accessibles pour tous les élèves et tous les enseignants ?**

Les ressources gratuites du catalogue Corrélyce sont accessibles aux élèves et aux enseignants. Toutefois, l'administrateur Corrélyce de votre établissement devra auparavant avoir créé un abonnement pour les ressources gratuites souhaitées par les enseignants. Pour ce qui concerne les ressources payantes, la subvention globale de la Région (manuels numériques et ressources numériques) attribuée à tous les établissements, sera utilisée (env. 1000 euros pour les ressources selon la part utilisée pour les manuels numériques).

## **2. Corrélyce étant accessible par Atrium, à qui dois-je m'adresser si j'ai une difficulté ?**

Il faut s'adresse aux administrateurs Atrium. Par défaut les chefs d'établissements et leurs adjoints sont administrateurs. Ils peuvent déléguer les droits d'administrateurs à d'autres personnels de l'établissement. Souvent, il s'agit du référent numérique, mais pas toujours. Selon les établissements, il peut y avoir plusieurs administrateurs Atrium. Le mieux est de demander au secrétariat de la direction.

## **3. Y-a-t-il un seul compte Eduthèque par classe ou par enseignant ?**

Chaque enseignant peut créer un compte classe. Pour autant, un compte classe peut être créé pour tout l'établissement de manière à ce que chaque élève ait le même identifiant et mot de passe, de son arrivée dans l'établissement jusqu'à son départ.

## **4. Est-ce que ce sont toujours les mêmes ressources que l'on trouve sur Eduthèque ou changent-elles régulièrement ?**

L'offre évolue : des partenaires arrivent dans le dispositif, d'autres en partent et un partenaire peut faire évoluer son offre au fil des années.

## **5. Est-il possible de faire une demande d'assistance par Verdon ?**

Il n'y a pas pour l'instant d'entrée dans Verdon pour les ressources numériques Eduthèque et Corrélyce. Vous pouvez utiliser les formulaires de contact pour poser vos questions ou faire part de vos problèmes.

Pour Corrélyce, depuis le widget vous pouvez cliquer sur "Support / contacter le support"ou depuis la page correlyce (onglet dans le bandeau du haut) vous pouvez cliquer sur "Aide / Contacter le support".